# **Etilotest**

Autor: Brinzea Gheorghe Fabian

Grupa: 335CC

#### **Introducere**

Proiectul consta in implementarea minimala a unui etilotest.Pentru a simula functionalitatea unui etilotest am folosit un senzor pentru gaze care masoara cantitatea de alcool din aer.Apoi pe un ecran lcd se va afisa concentratia de alcool si diferite mesaje in functie de anumite situatii. O sa fie posibile 2 situatii, unul in cazul in care concentratia este mai mica de 0.2 care este limita legala o sa se aprinda un led verde iar daca se depaseste limita de 0.5 care est limita maxima se porneste buzzerul.

## **Descriere generală**

Placuta Arduino o sa primeasca date de la senzorul de gaze apoi in fucntie de cat este procentul de alcool din aer o sa coloreze led-ul sau porneste buzzer-ul si afiseaza pe Ecranul Lcd procentajul de

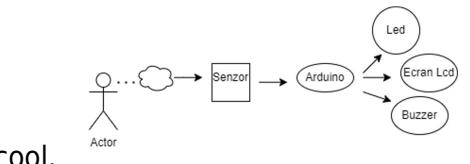

alcool.

## **Hardware Design**

Lista cu Piesele folosite:

- Unordered List Item
- Arduino UNO
- Senzor Gaze
- Ecran Lcd
- Led RGB
- Buzzer
- $•$  Fire
- BreadBoard

Schema Electrica:

 $\pmb{\times}$ 

# **Software Design**

Mediu de dezvoltare

- 1. Arduino ide ⇒ Pentru implementarea codului
- 2. Tinkercad ⇒ Pentru realizarea schemei electrice
- 3. draw.io ⇒ Pentru realizarea schemei bloc

Pentru implementarea proiectului am folosit 3 functii si acestea sunt:

1.Functia start -aici se initializeaza ecranul LCD -si apare stare initiala care o sa afiseze pe ecran ("Sa vedem cat ai baut aseara") 2.Functia setup -Unde se initializeaza pinii 3.Functia loop -In aceasta functie primesc datele de la senzorul de masurare -Se stabileste nivelul de alcool din aer care se afiseaza pe ecran -Se aprind cele 2 culori ale ledului -In una din situatii o sa se porneasca buzzerul cand concetratia de alcool este mai mare de 0.5

Biblioteca pe care am folosit-o pentru implementare este Adafruit\_ST7735.h

Ca si o scurta functionalitate a proiectului: -Dupa ce primesc datele de la senzor o sa tratez concentrtia de alcool in 2 cazuri:

- Cand concentratia este mai mica de 0.2 si este in limite legale si poti circula cu orice si se aprinde ledul verde
- Cand concetratia este mai mare de 0.5 ceea ce inseamna ca depasete limitele legale si o sa pornesc buzzerul si led-ul rosu

# **Rezultate Obţinute**

Dupa realizarea acestui proiect am obtinut urmatoarele rezultate:

Se incepe functionalitatea prin afisarea pe ecranul LCD urmatorul mesaj:

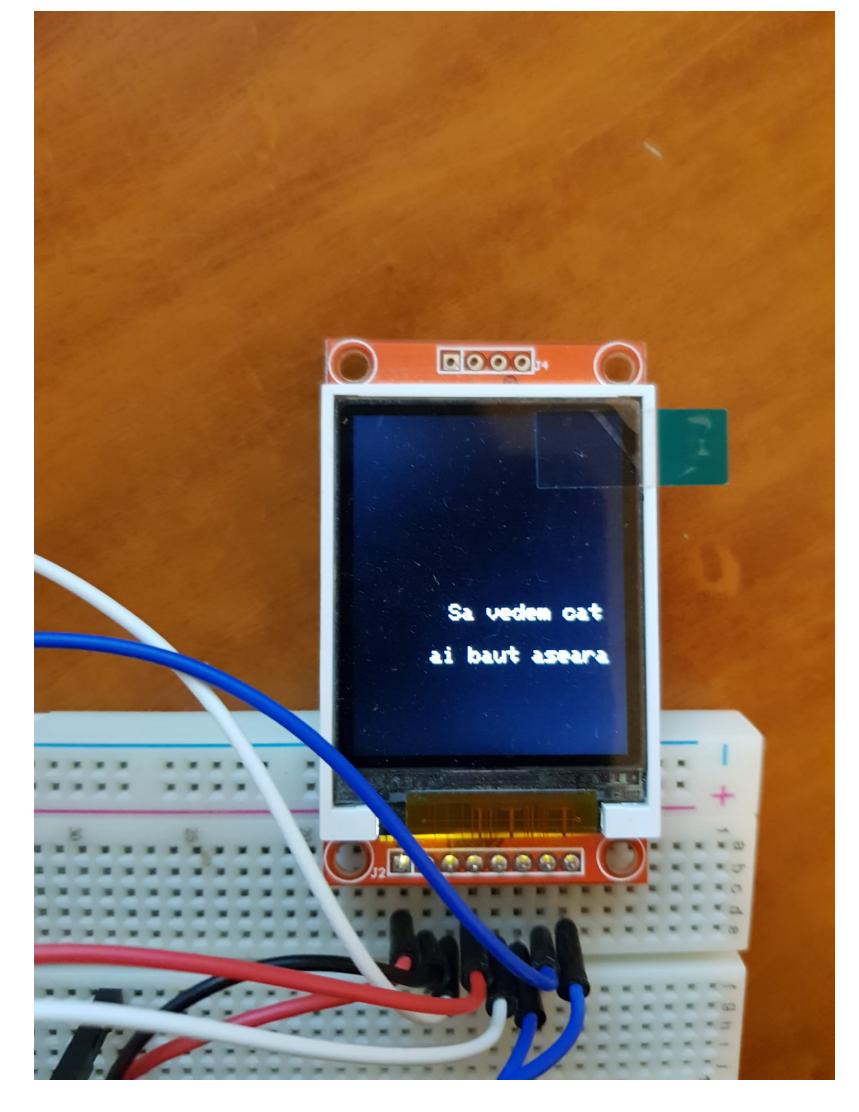

Daca concetratia este mai mica decat 0.2:

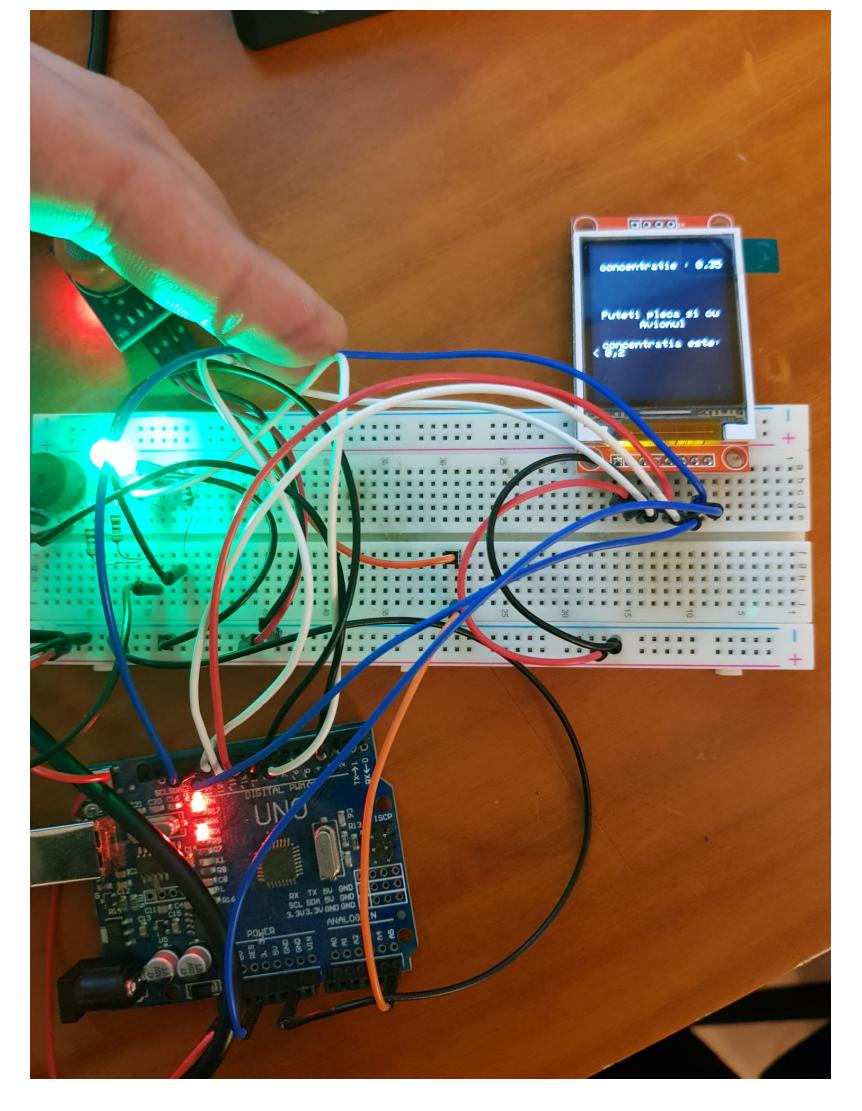

Daca concentratia depaseste 0.5:

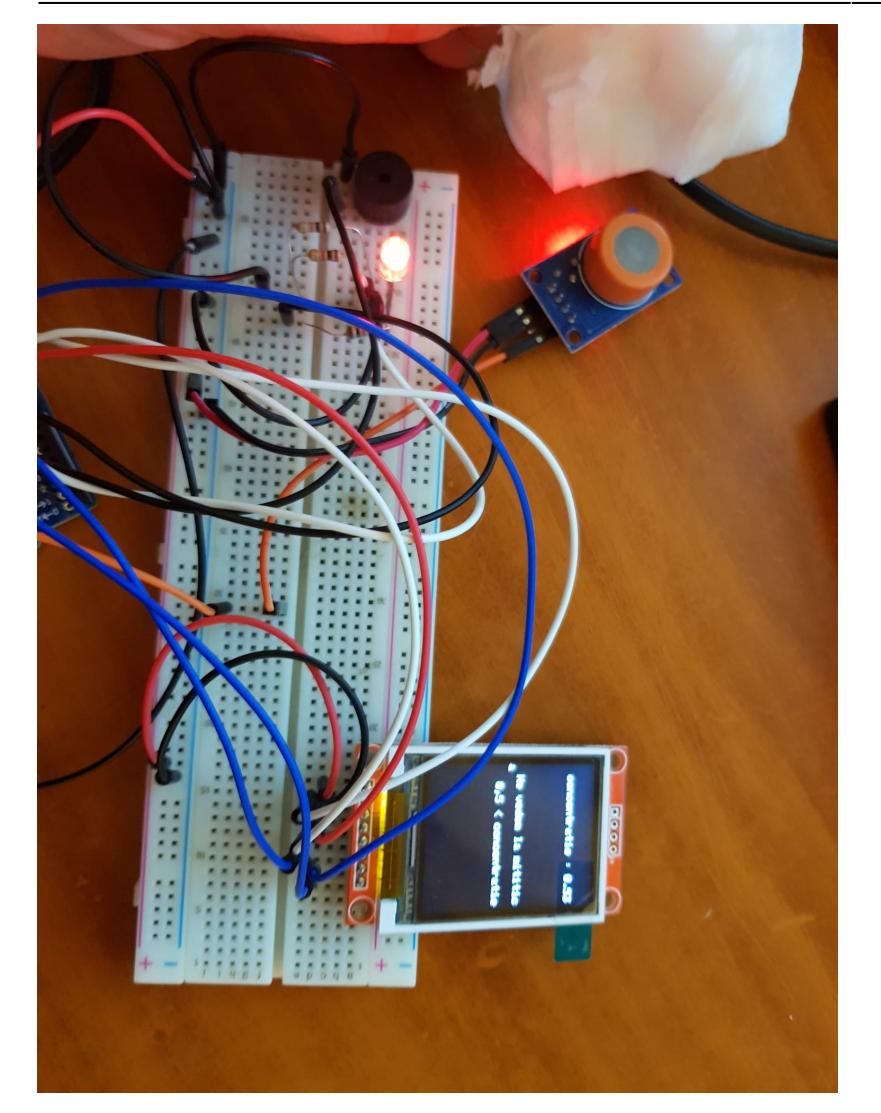

# **Concluzii**

Mi-a placut super mult acest proiect deoarece au fost multe chestii noi de invatat si ceea ce mi-a placut super mult a fost ca e printre singurele materii unde am avut de lucrat si cu lucruri hardware imbinate cu cele software si a fost ceva mai practic fata de celalate teme.

#### **Download**

[etilotest.zip](http://ocw.cs.pub.ro/courses/_media/pm/prj2022/robert/etilotest.zip)

#### **Jurnal**

Proiectul a fost impartit pe 3 etape si acestea au fost:

- Perioada 06.05 ⇒ Unde am creeat pagina de wiki si am completat cateva detalii despre proiect,piesele folosite,schema bloc si implementare.
- Perioada 16.05-20.05 ⇒ Am comandat piesele necesare proiectului apoi am inceput implementarea hardware si apoi cea software
- Perioada 23.05-27.05 ⇒ Finalizarea implementarii precum si finalizarea paginei de wiki adica pagina OCW.

#### **Bibliografie/Resurse**

- <https://github.com/adafruit/Adafruit-ST7735-Library>
- <https://randomnerdtutorials.com/guide-to-1-8-tft-display-with-arduino/>
- <https://ocw.cs.pub.ro/courses/pm>

#### [Export to PDF](http://ocw.cs.pub.ro/?do=export_pdf)

From: <http://ocw.cs.pub.ro/courses/> - **CS Open CourseWare**

Permanent link: **<http://ocw.cs.pub.ro/courses/pm/prj2022/robert/etilotest>**

Last update: **2022/05/27 21:36**

 $\pmb{\times}$